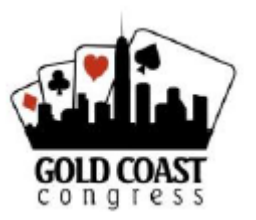

## **Partnership - 2025 Gold Coast Congress**

Updated 30.05.24

In 2025, the GCC is running a Partnership Desk through My ABF.

The Partnership Desk allows players to register their interest in seeking a partner or team mates for certain events.

To register your interest

1. Click on the **red** Partnership desk button that appears above the Programme of events.

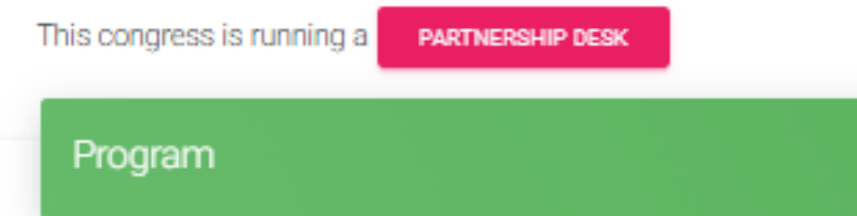

2. Select the event in which you are looking for a partner or team mates.

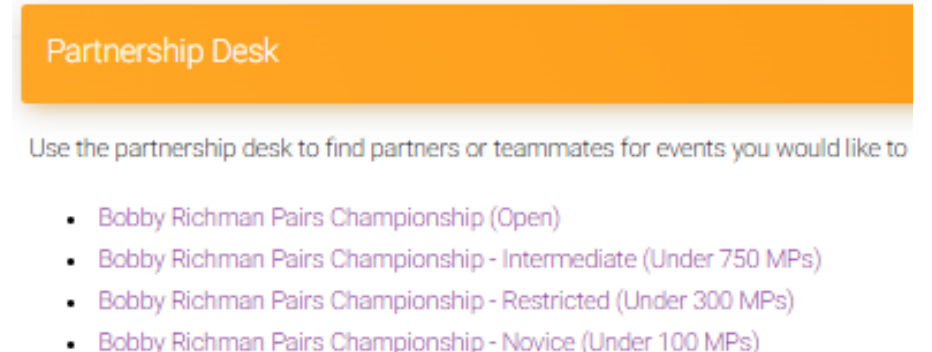

3. Click on the **Blue** "Signup to Partnership Desk" button

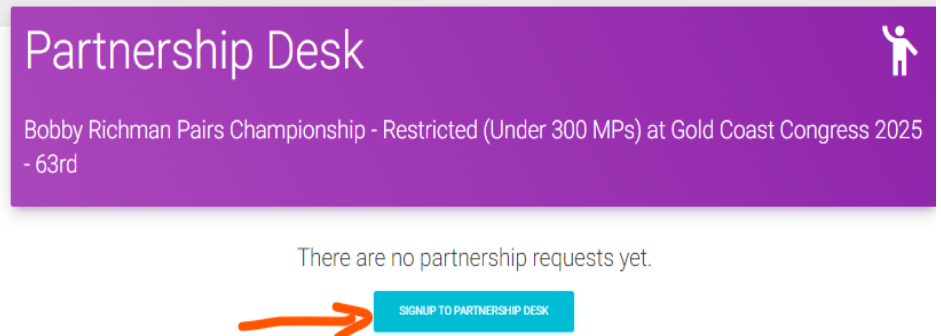

4. Players can select a "Private Entry" whereby the name is hidden and also put in a comment. Then click on the Green Submit button.

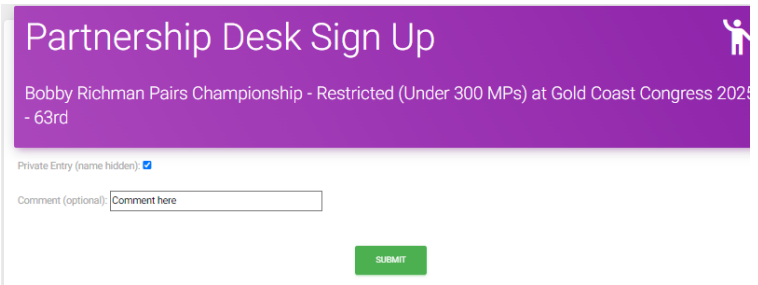

5. That completes the registration request for a partner or team mate.

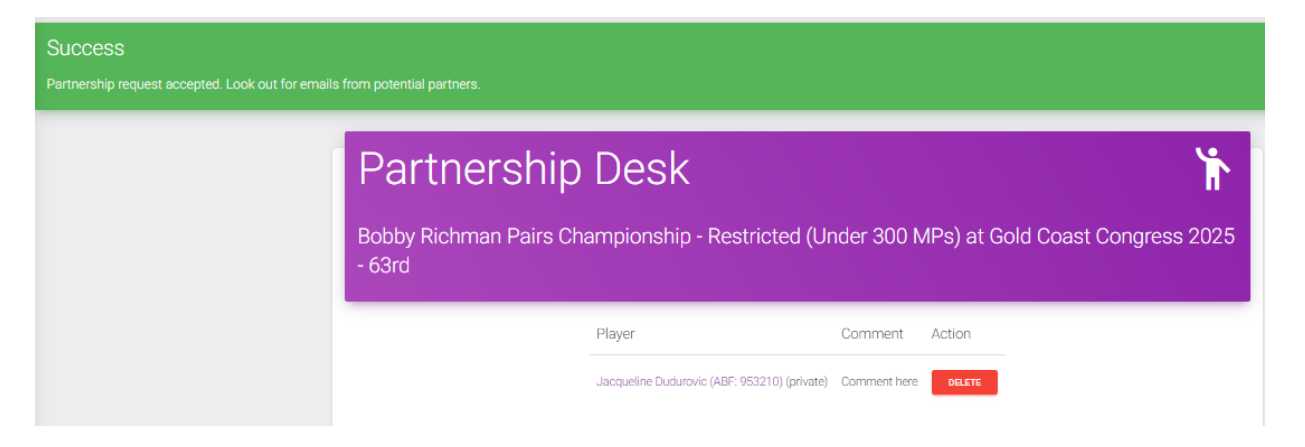

- 6. Other players who click on the Partnership desk button and then the event they are interested in will see a list of players looking for a partner or team mates. They can contact the potential partners through My ABF which will send their details to the first player on the list. Players need to keep a lookout for emails from responders.
- 7. Once you have found a partner / team mate it is important to delete your name from the partnership desk so you don't continue to get further requests from others seeking a partner/s.
- 8. If you need assistance with the Partnership Desk contact the GCC Partnership Desk Coordinator, Toni Bardon – see details below.

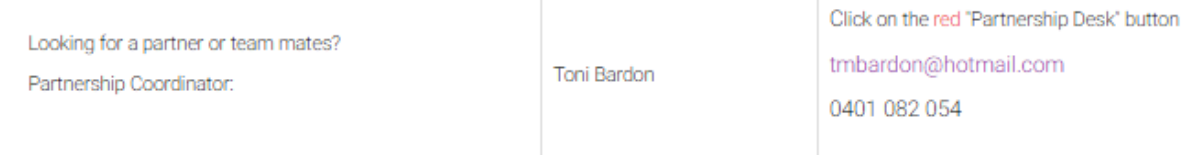